Vous trouverez dans ces pages la procédure qui vous permet de consulter Pronote depuis l'ENT, sur un ordinateur, et également celle qui vous permet de télécharger et d'utiliser l'application Pronote sur votre téléphone portable.

#### **I. Consultation de Pronote depuis l'ENT, depuis un ordinateur portable :**

1. Une fois identifié sur l'ENT, cliquer sur l'onglet **SCOLARITÉ**

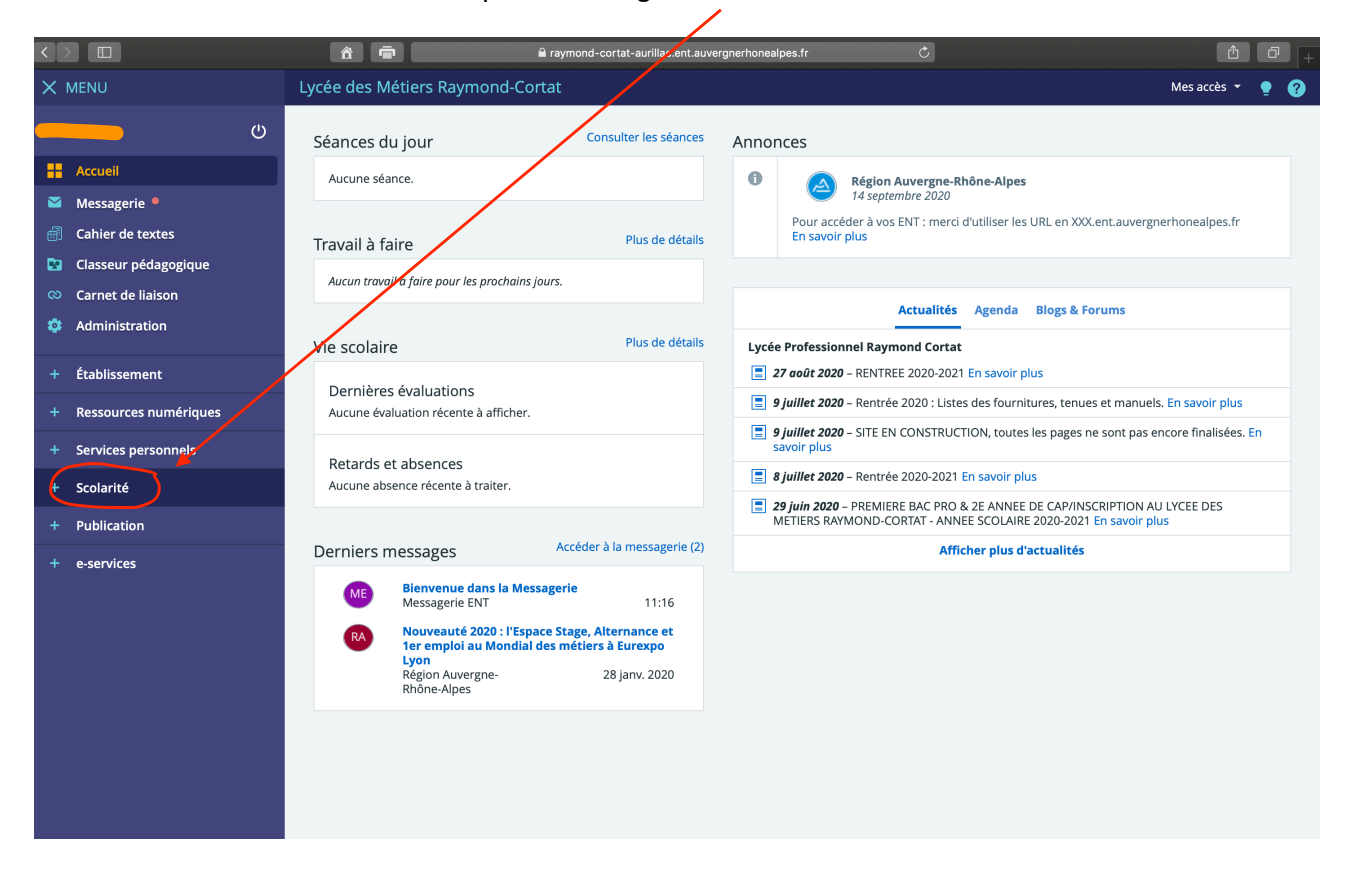

#### 2. Puis sur l'onglet **PRONOTE**

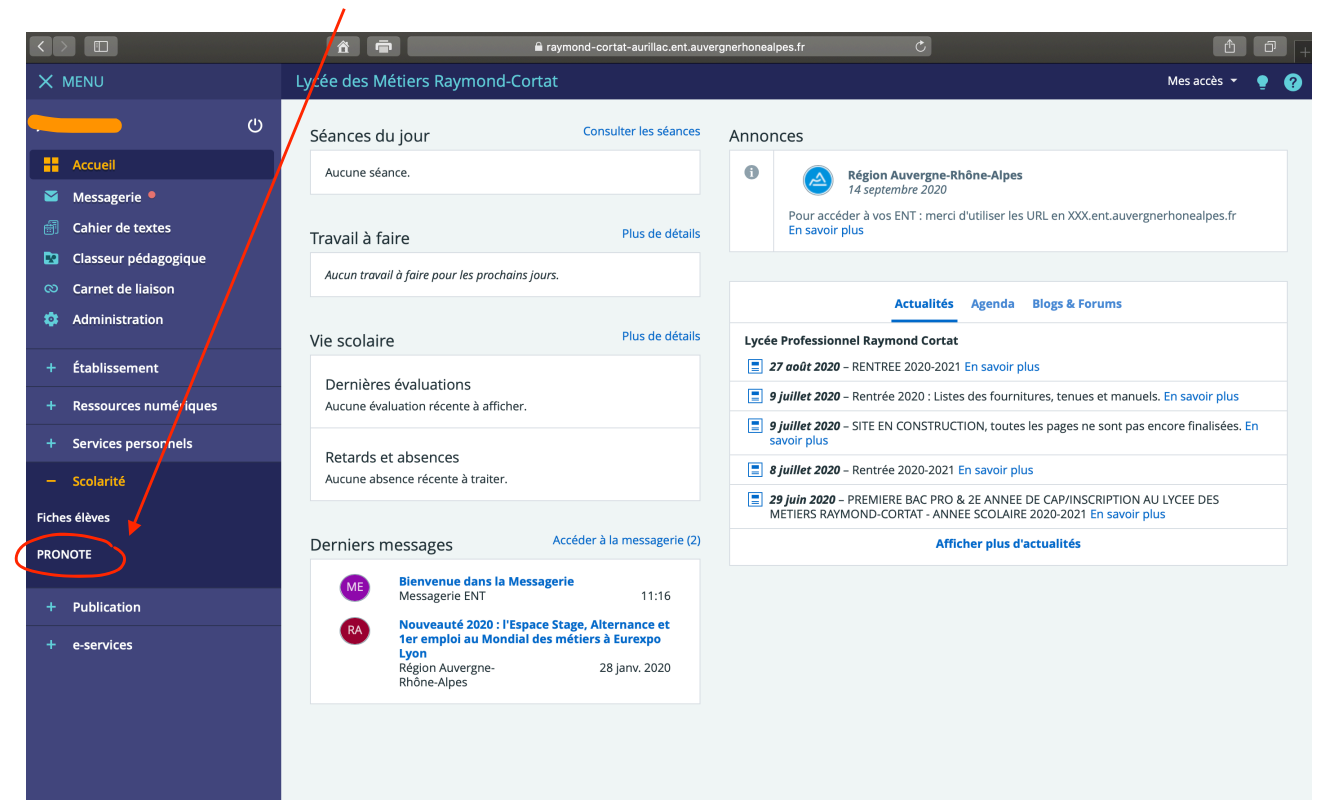

3. Une nouvelle page s'ouvre, sur laquelle vous devez cocher J'AI PRIS CONNAISSANCE DE CETTE INFORMATION. JE SOUHAITE ACCÉDER DIRECTEMENT AU SERVICE SANS AFFICHER CETTE PAGE. Cliquer ensuite sur le bouton ACCÉDER À PRONOTE.NET

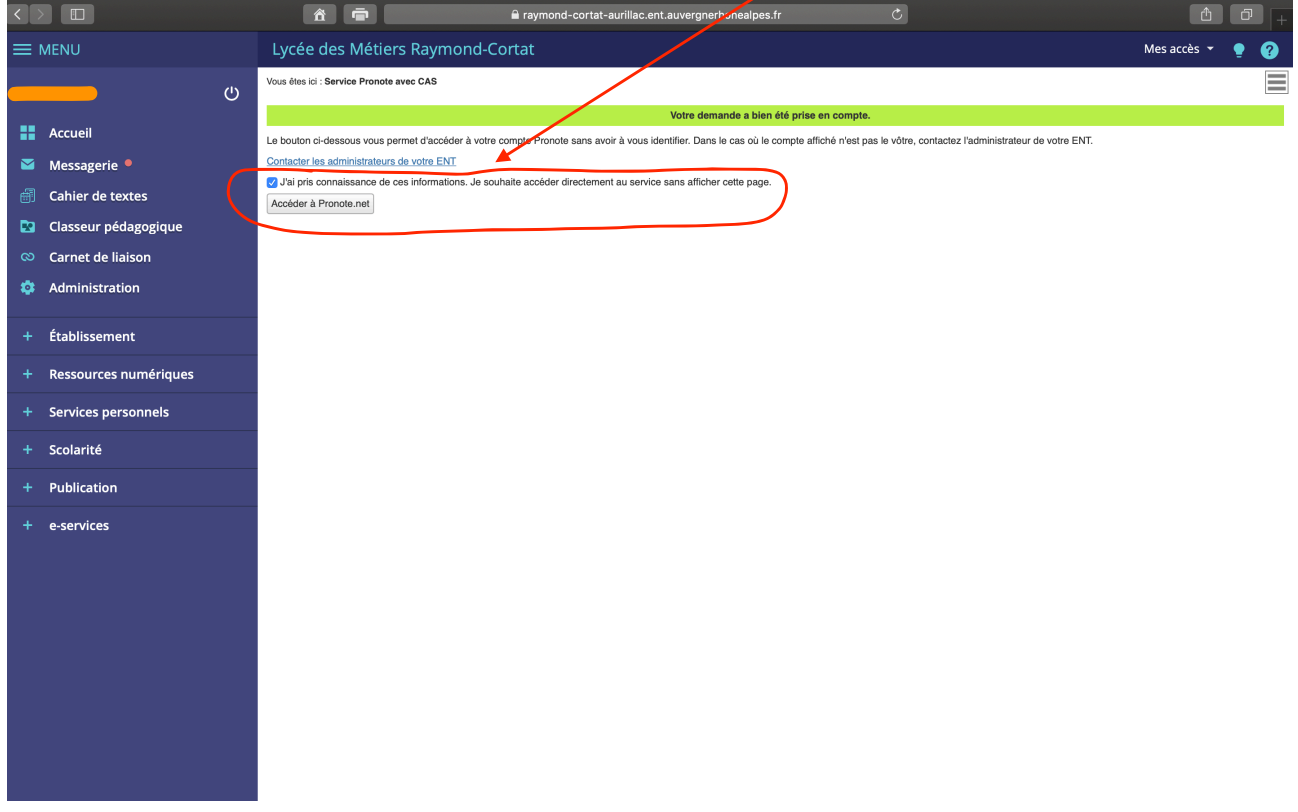

Vous accédez alors à votre espace Pronote, dans lequel vous pouvez consulter votre emploi du temps, vos notes, vos résultats scolaires, etc.

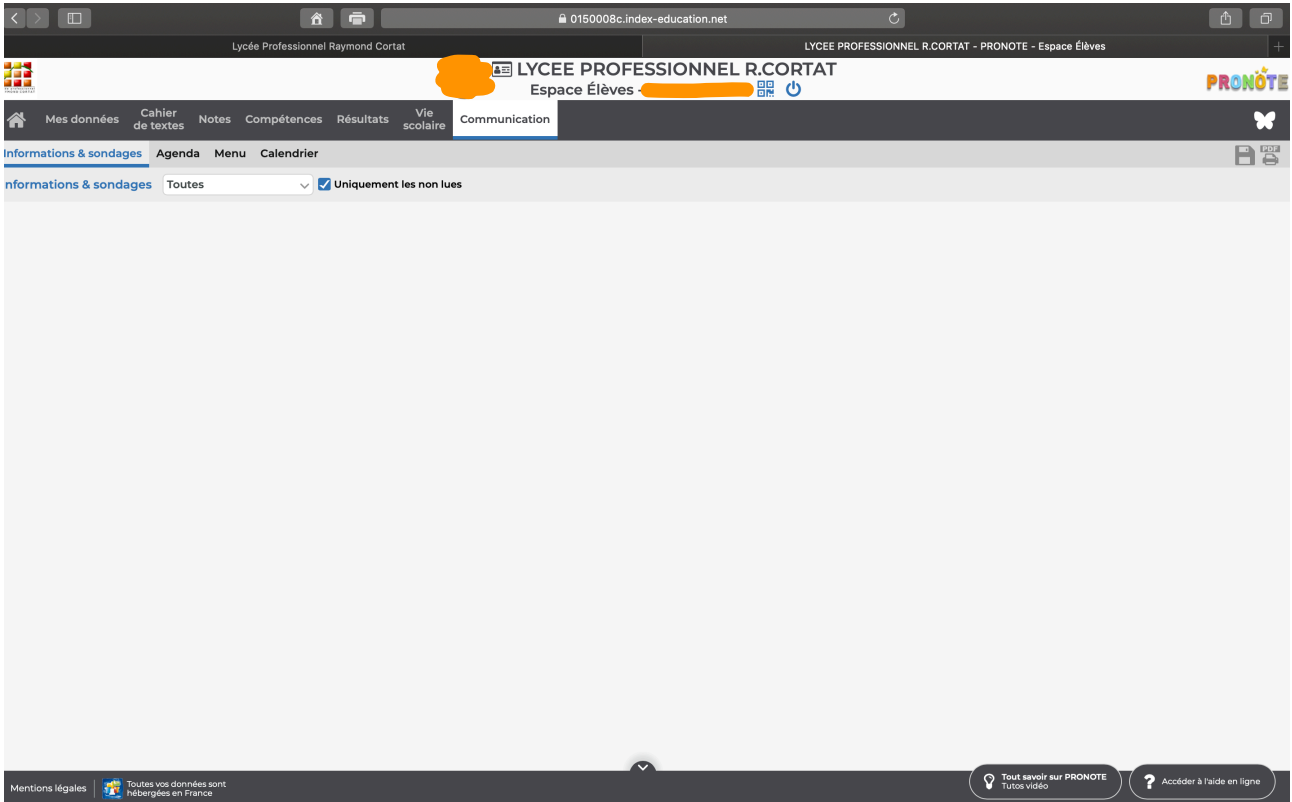

Il REGLO Mobile 40

 $Q$  pronote

 $Q \sqrt{9} 23 \%$ 

- **II. Procédure pour se connecter à l'application Pronote, depuis un téléphone portable**
- 1. Sur votre téléphone portable, **se rendre** sur votre store habituel (Apple store, Google Play store, etc.) et y **télécharger** l'application **Pronote** :

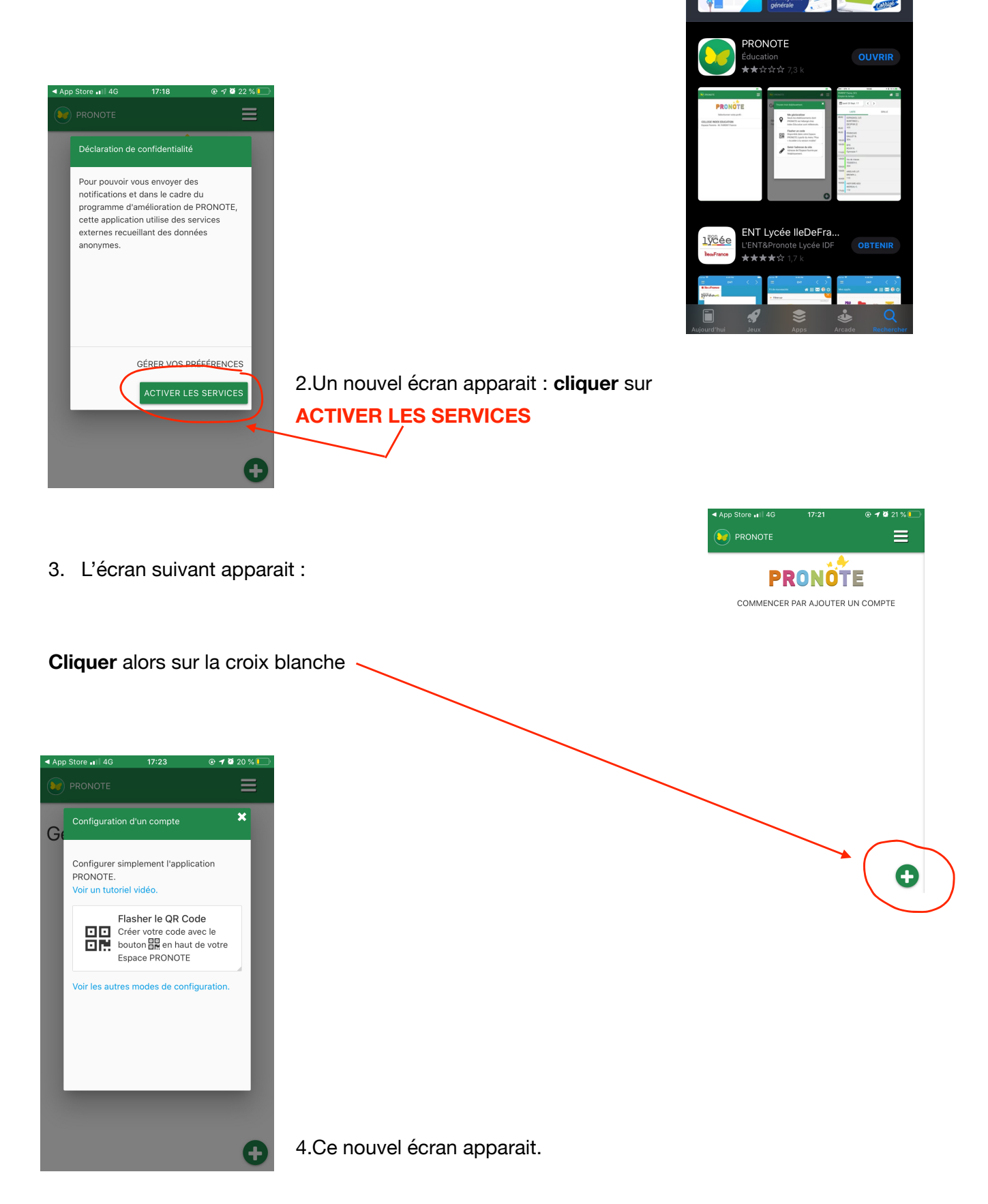

5. **Se rendre** alors sur votre espace Pronote, consultable depuis l'ENT (voir tuto précédent) et ouvert sur un ordinateur.

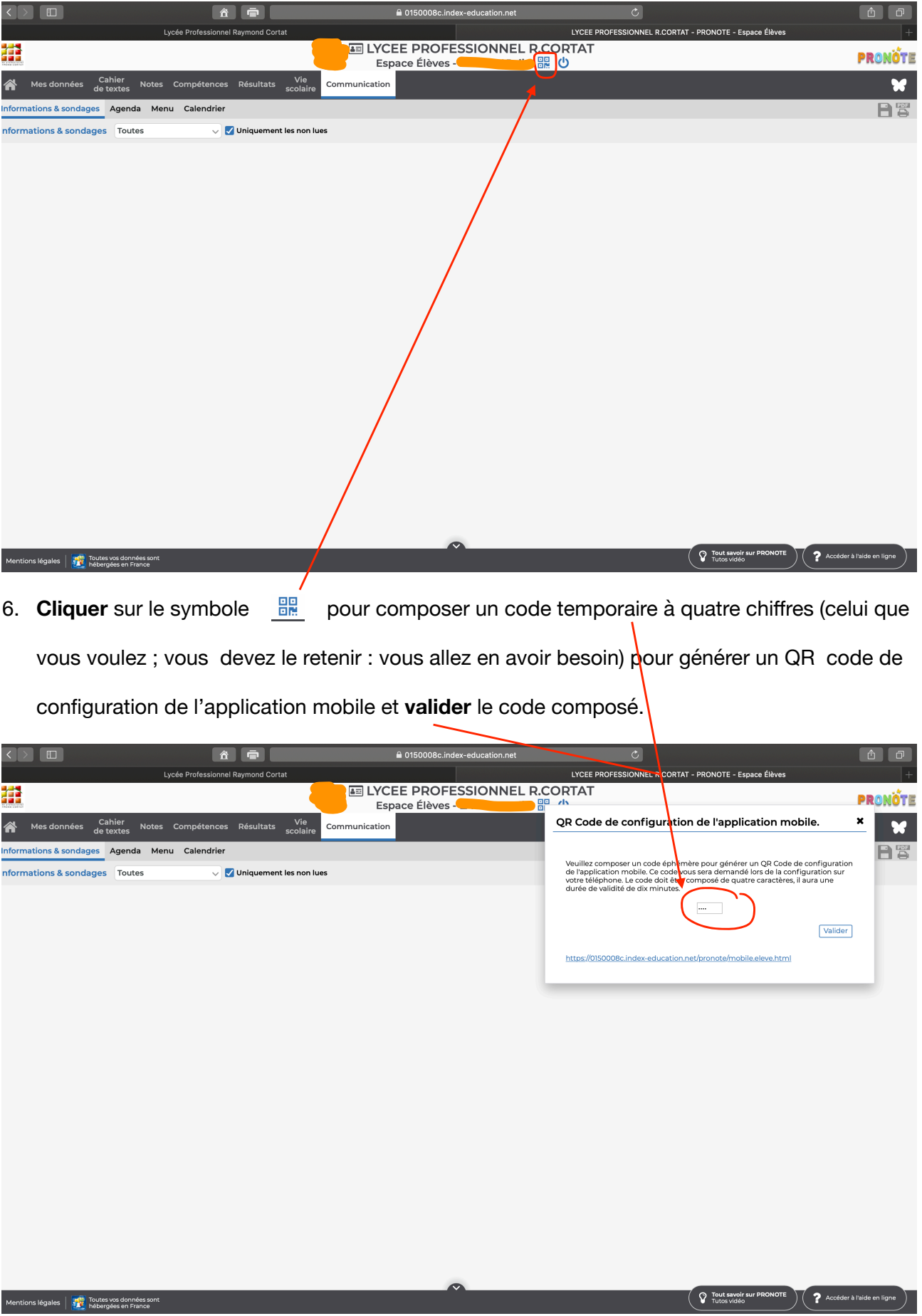

 $\overline{\phantom{a}}$   $\overline{\phantom{a}}$ 

7. **Un QR code** apparait.

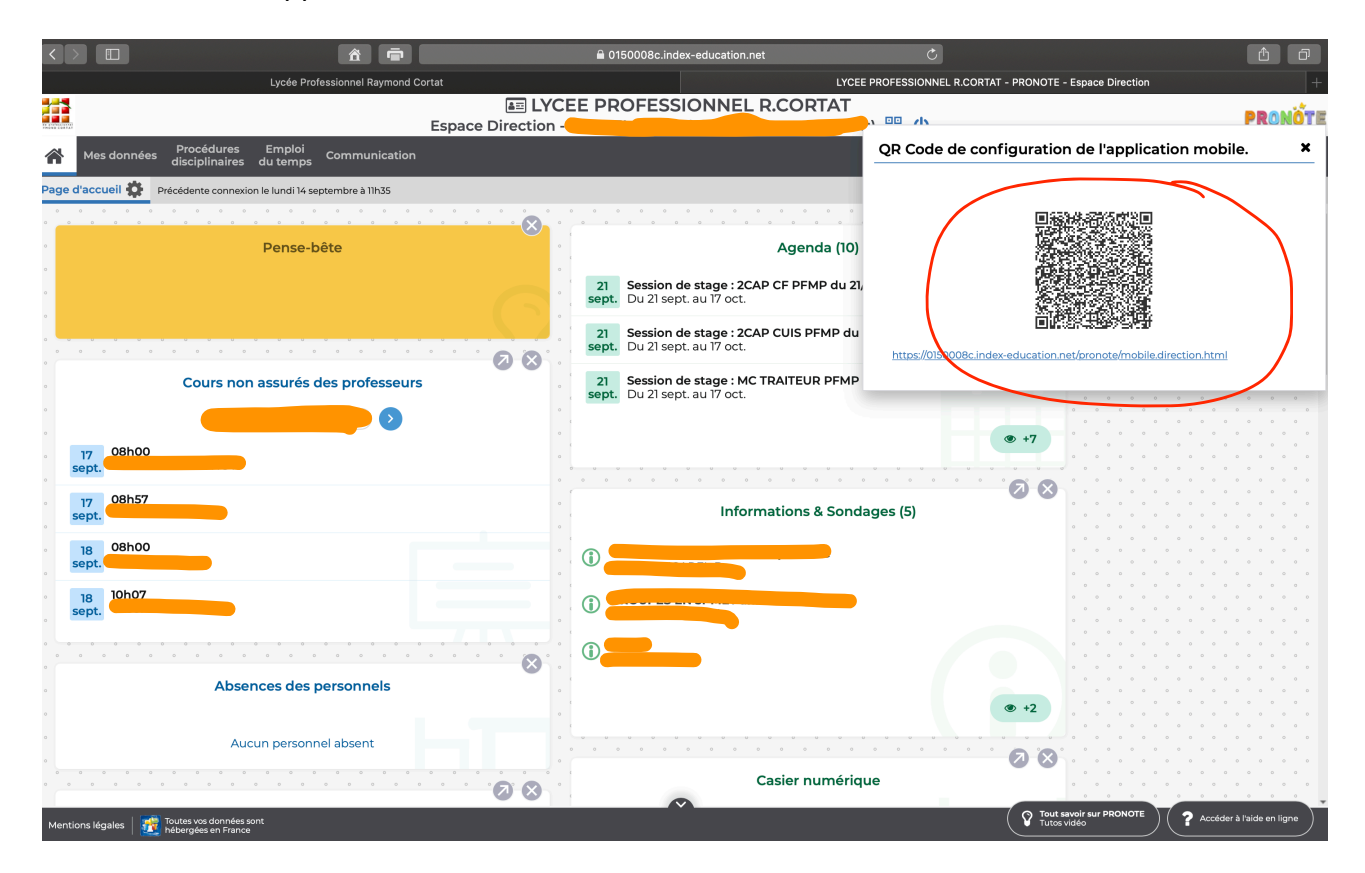

8. Sur votre téléphone, **cliquer** sur **FLASHER LE QR CODE**, et **flasher** ce QR code :

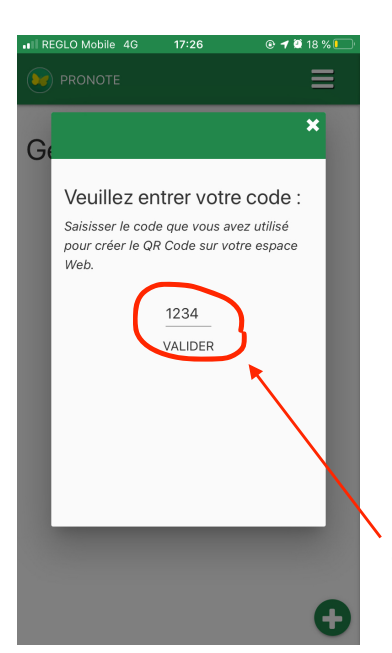

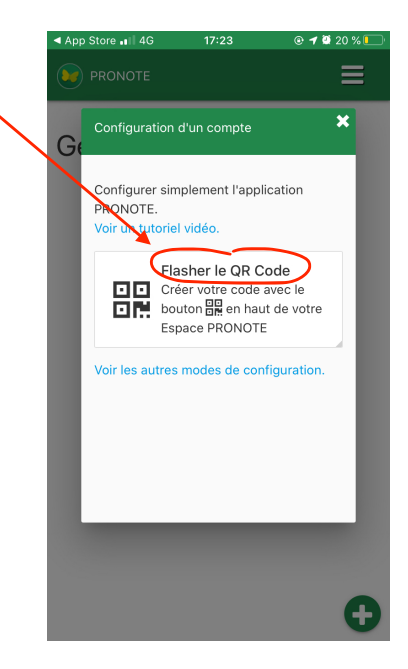

**Entrer** le code à quatre chiffres

que vous avez composé, et **cliquer** sur le bouton **VALIDER**.

Vous y êtes presque ! Vous accédez à ce nouvel écran.

**◎ ィロ** 18 % (

 $\equiv$ 

REGLO Mobile 40

 $\left( \begin{matrix} \bullet \\ \bullet \end{matrix} \right)$  pronote

 $17:27$ 

**PRONOTE** Sélectionnez votre compte LYCEE PROFESSIONNEL R.CORTAT Espace Élèves - LAUNAY Julie

Voulez-vous vous connecter<br>? automatiquement sur ce compte

Non

Oui

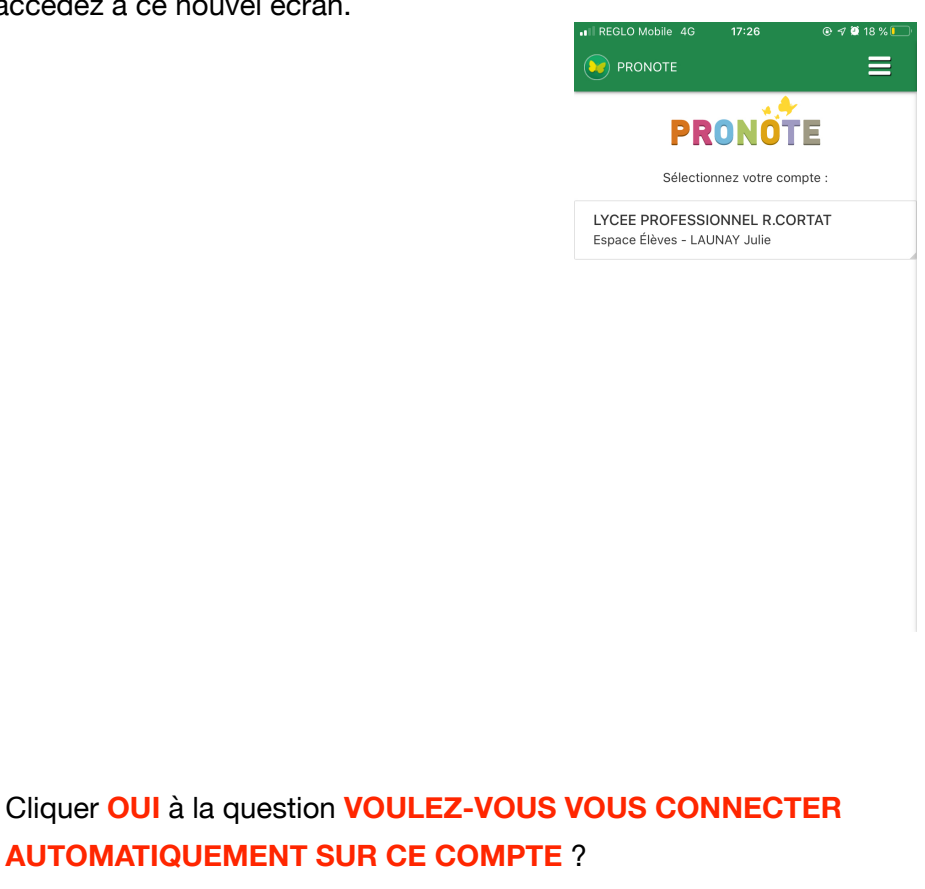

**La procédure est terminée** : vous pouvez consulter votre espace Pronote sur votre téléphone portable, et **notamment votre emploi du temps et ses modifications.**

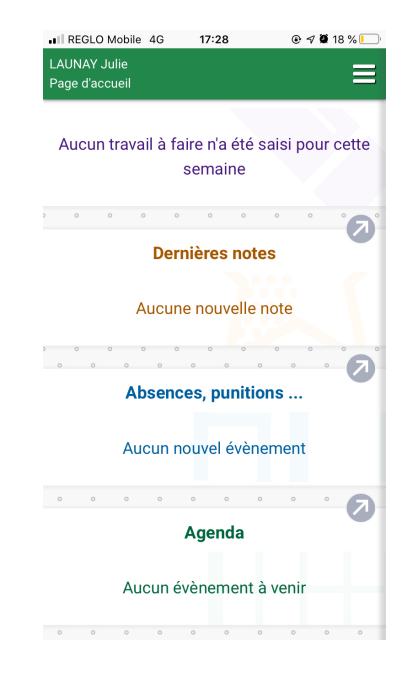